# Suggerimenti per l'implementazione e la risoluzione dei problemi del provisioning zero touch  $\overline{\phantom{a}}$

## Sommario

**Introduzione** Premesse Configurazione server Linux Configurazione DHCP Requisiti del server HTTP Suggerimenti per la risoluzione dei problemi Abilita il router per ottenere l'indirizzo IP con DHCP Verifica funzionalità server HTTP Come avviare ZTP? Avvio manuale ZTP Avvio del router con iPXE Automazione post-installazione Informazioni correlate

## Introduzione

Questo documento descrive i suggerimenti per la risoluzione dei problemi per le prime implementazioni di Zero Touch Provisioning (ZTP).

Lo ZTP è stato introdotto per ridurre l'interazione umana nella fornitura di dispositivi XR. ZTP utilizza un'implementazione di Preboot eXecution Environment (iPXE).

## Premesse

Lo ZTP può eseguire:

- Aggiornamento configurazione automatica: Scaricare e applicare la configurazione XR dopo l'installazione dell'immagine
- Esecuzione script: Scaricare ed eseguire i file script definiti dall'utente. Nell'esecuzione degli ●script è possibile implementare vari metodi/funzioni: Aggiornamento di più pacchettiInstallazione SMUVerificheeXR decide quali azioni eseguire in base al contenuto della prima riga del file Se il file inizia con !! IOS XR denota un file di configurazione ed esegue apply config.Analogamente, i file che iniziano con #! /bin/bash o #! /bin/sh o #!/usr/bin/python indica un file di script ed esegue lo script. Il supporto per python è introdotto da eXR 6.2.2eXR iPXE supporta il protocollo TFTP (Trivial File Transfer Protocol), FTP (File Transfer Protocol) e HTTP (Hypertext Transfer Protocol). Il protocollo HTTPS (Hypertext Transfer Protocol Secure) non è supportato perché non è possibile prevedere quale firma verificare.

### Configurazione server Linux

iPXE è un miglioramento rispetto a PXE che richiede TFTP/FTP/HTTP per il download di immagini/configurazioni e utilizza il protocollo DHCP (Dynamic Host Configuration Protocol) per ottenere/fornire informazioni per l'immagine e la configurazione.

#### Configurazione DHCP

In un esempio successivo, viene esaminata l'acquisizione di un pacchetto per confermare l'operazione DHCP.

#### Requisiti del server HTTP

Il server HTTP deve essere raggiungibile dall'interfaccia Ethernet di gestione.

## Suggerimenti per la risoluzione dei problemi

Una volta configurato il server Linux, eseguire il controllo della raggiungibilità e della funzionalità del server DHCP/HTTP.

In questa configurazione, un singolo server Linux viene utilizzato come server DHCP/HTTP. Se sono presenti server separati per queste funzioni, verificare la procedura su tutti i server, se necessario.

```
[root@xxxxxxxxxx]# service dhcpd status
Redirecting to /bin/systemctl status dhcpd.service
dhcpd.service - DHCPv4 Server Daemon
 Loaded: loaded (/usr/lib/systemd/system/dhcpd.service; disabled; vendor preset: disabled)
  Active: active (running) since Mon 2017-05-29 10:30:59 PDT; 15h ago
    Docs: man:dhcpd(8)
          man:dhcpd.conf(5)
 Main PID: 26913 (dhcpd)
  Status: "Dispatching packets..."
  CGroup: /system.slice/dhcpd.service
           26913 /usr/sbin/dhcpd -f -cf /etc/dhcp/dhcpd.conf -user dhcpd -group dhcpd --no-pid
<SNIP>
```
Suggerimento: Alcune righe sono state ridimensionate all'ellisse. Utilizzare -l per visualizzarle tutte.

```
[root@xxxxxxxx]# service httpd status
Redirecting to /bin/systemctl status httpd.service
  httpd.service - The Apache HTTP Server
  Loaded: loaded (/usr/lib/systemd/system/httpd.service; disabled; vendor preset: disabled)
  Active: active (running) since Fri 2017-05-26 05:50:30 PDT; 3 days ago
    Docs: man:httpd(8)
          man:apachectl(8)
 Process: 28088 ExecStop=/bin/kill -WINCH ${MAINPID} (code=exited, status=0/SUCCESS)
 Process: 11036 ExecReload=/usr/sbin/httpd $OPTIONS -k graceful (code=exited, status=0/SUCCESS)
 Main PID: 28095 (httpd)
  Status: "Total requests: 0; Current requests/sec: 0; Current traffic: 0 B/sec"
  CGroup: /system.slice/httpd.service
           11037 /usr/sbin/httpd -DFOREGROUND
```

```
 11038 /usr/sbin/httpd -DFOREGROUND
           11039 /usr/sbin/httpd -DFOREGROUND
          11040 /usr/sbin/httpd -DFOREGROUND
          11041 /usr/sbin/httpd -DFOREGROUND
           26998 /usr/sbin/httpd -DFOREGROUND
           27426 /usr/sbin/httpd -DFOREGROUND
           27427 /usr/sbin/httpd -DFOREGROUND
           27428 /usr/sbin/httpd -DFOREGROUND
           27889 /usr/sbin/httpd -DFOREGROUND
           28095 /usr/sbin/httpd -DFOREGROUND
May 26 05:50:30 xxxxx systemd[1]: Starting The Apache HTTP Server...
May 26 05:50:30 xxxxx systemd[1]: Started The Apache HTTP Server.
May 27 03:16:01 xxxxx systemd[1]: Reloaded The Apache HTTP Server.
May 28 03:37:01 xxxxx systemd[1]: Reloaded The Apache HTTP Server.
```
#### Abilita il router per ottenere l'indirizzo IP con DHCP

Interface MgmtEth 0/RP0/CPU0/0 Ipv4 address dhcp Shut/no shut

#### Verifica funzionalità server HTTP

• Verificare che [http://<ip-](http://%3Cip/)servername> funzioni.

• Aprire un browser per visualizzare l'indirizzo IP o il nome del server.

Se il protocollo DHCP o HTTP non funziona, potrebbero verificarsi problemi con il firewall o problemi di raggiungibilità.

Per controllare le proprietà del firewall nel server, eseguire i comandi seguenti o aggiungere i protocolli specifici:

Utilizzare il comando IP tables per verificare le regole del firewall:

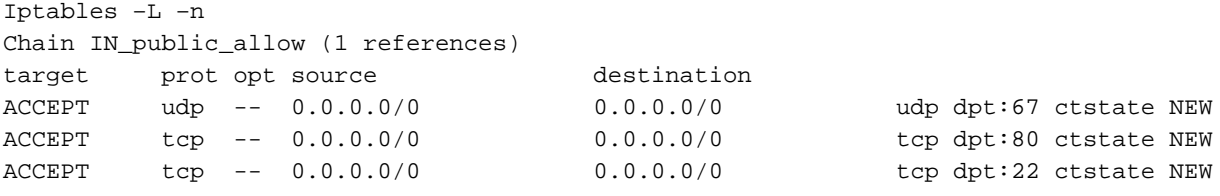

Utilizzare questo comando del firewall per elencare le voci consentite:

```
[root@xxxxxxxxx ~]# firewall-cmd --list-all
public (active)
   target: default
   icmp-block-inversion: no
   interfaces: enp2s0f0
   sources:
  services: dhcp dhcpv6-client http ssh
   ports:
   protocols:
   masquerade: no
   forward-ports:
   sourceports:
```
 icmp-blocks: rich rules: Utilizzare i comandi per consentire in modo permanente le porte:

```
firewall-cmd --permanent --add-service=http
firewall-cmd --permanent --add-service=dhcp
Abilita acquisizione pacchetti sul server DHCP:
```

```
tcpdump -i <interface id> port (bootpc & bootps & port http) -s 0(buffer size) -w <dest. File
name>
```
ex: tcpdump -i enp2s0f0 port 67 or port 68 or port 80 -s 0 -w iPXEboot.pcap

### Come avviare ZTP?

#### Avvio manuale ZTP

Utilizzare il comando ZTP initiate exec CLI per richiamare ZTP. Per impostazione predefinita, l'interfaccia utilizzata per ZTP è MGMTEth. Per avviare questo processo su altre interfacce, utilizzare questa opzione:

```
ZTP initiate interface <type> <number> <cr>
\Omega
```
Ztp initiate <cr>

#### Avvio del router con iPXE

1. Da Calvados, avviare il comando reload CLI:

Questo comando determina il ricaricamento di un router, che avvia l'avvio iPXE.

Nota: Le informazioni sulla classe dell'utente vengono interpretate come un'opzione in formato non valido a causa di un bug in Wireshark.

2. Il router avvia il rilevamento DHCP. Notare che la classe utente è popolata con l'opzione iPXE:

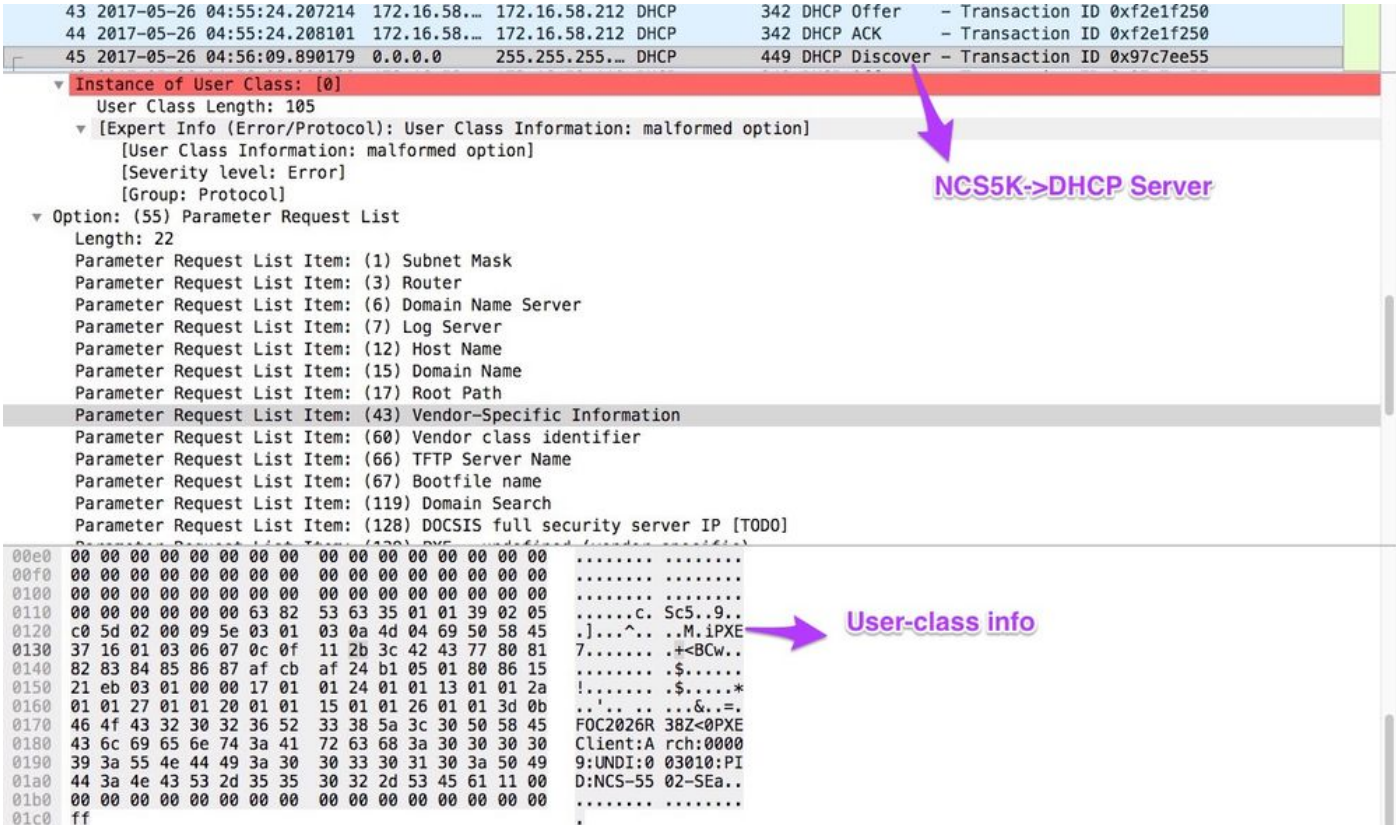

3. L'offerta DHCP del server include il nome del file di avvio nell'opzione 67:

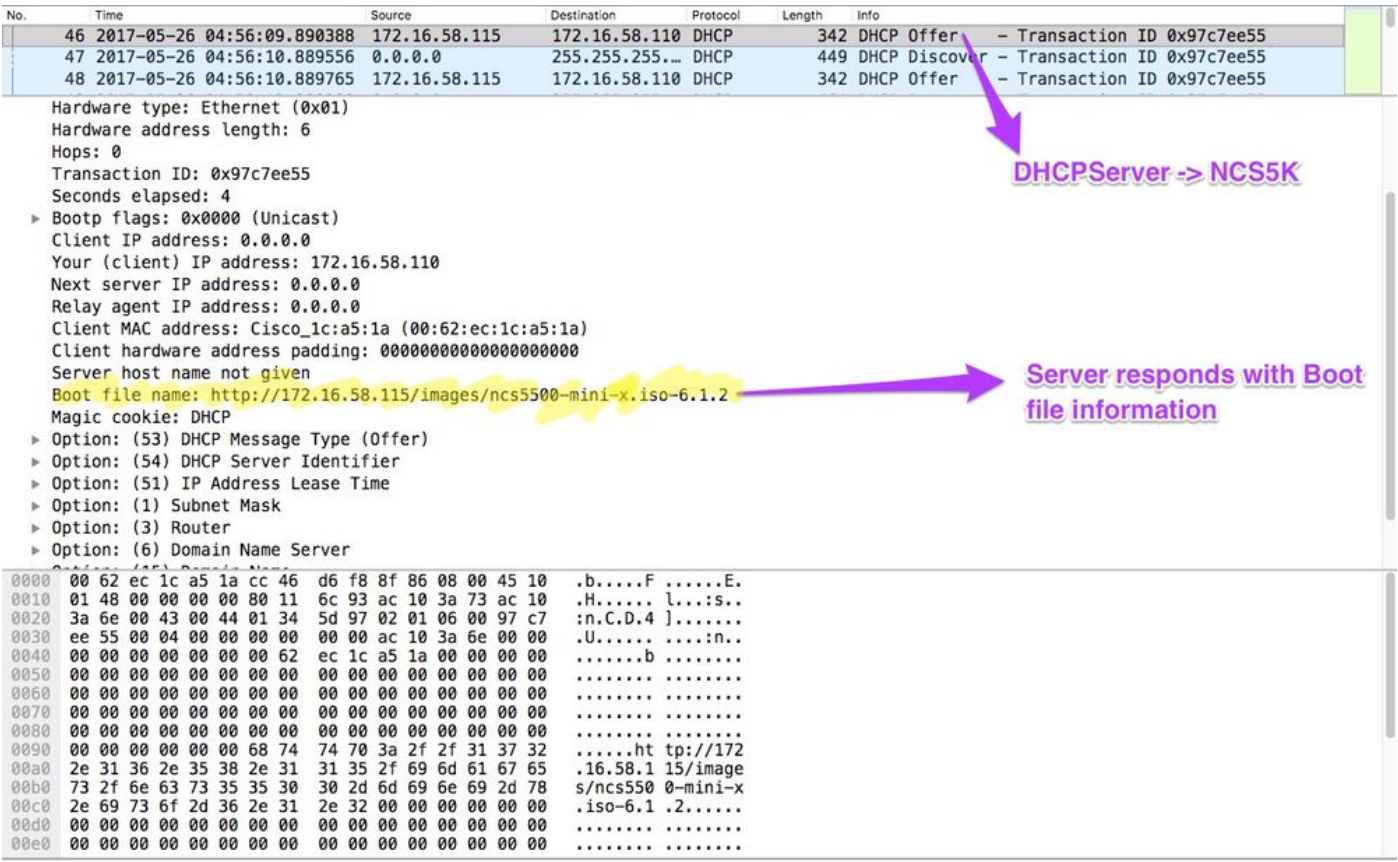

4. Il router avvia il download dell'immagine:

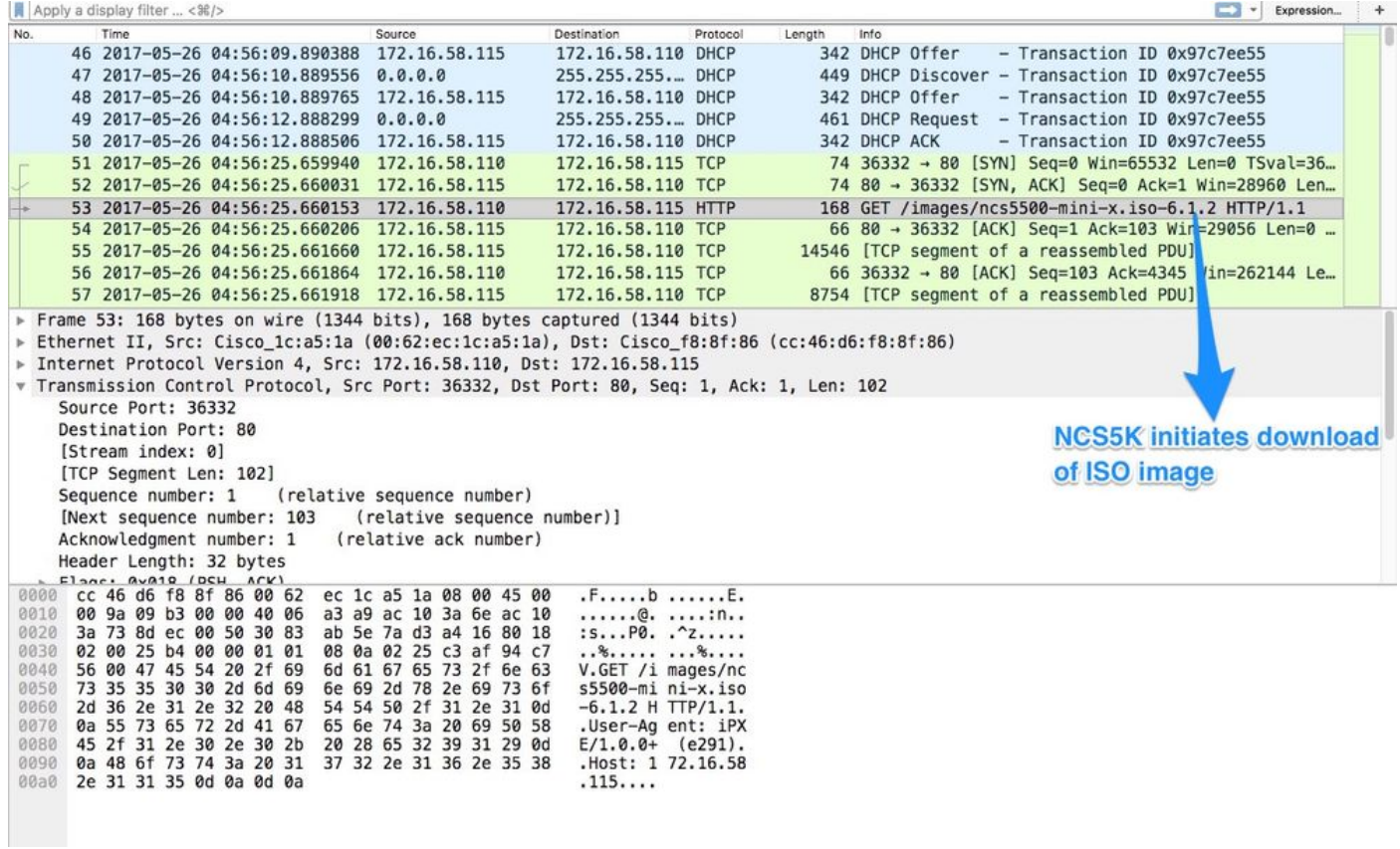

5. Una volta completato il download dell'immagine, inizia l'installazione delle immagini sul dispositivo.

6. Una volta avviato correttamente il router con l'immagine scaricata, avvia un'altra richiesta DHCP:

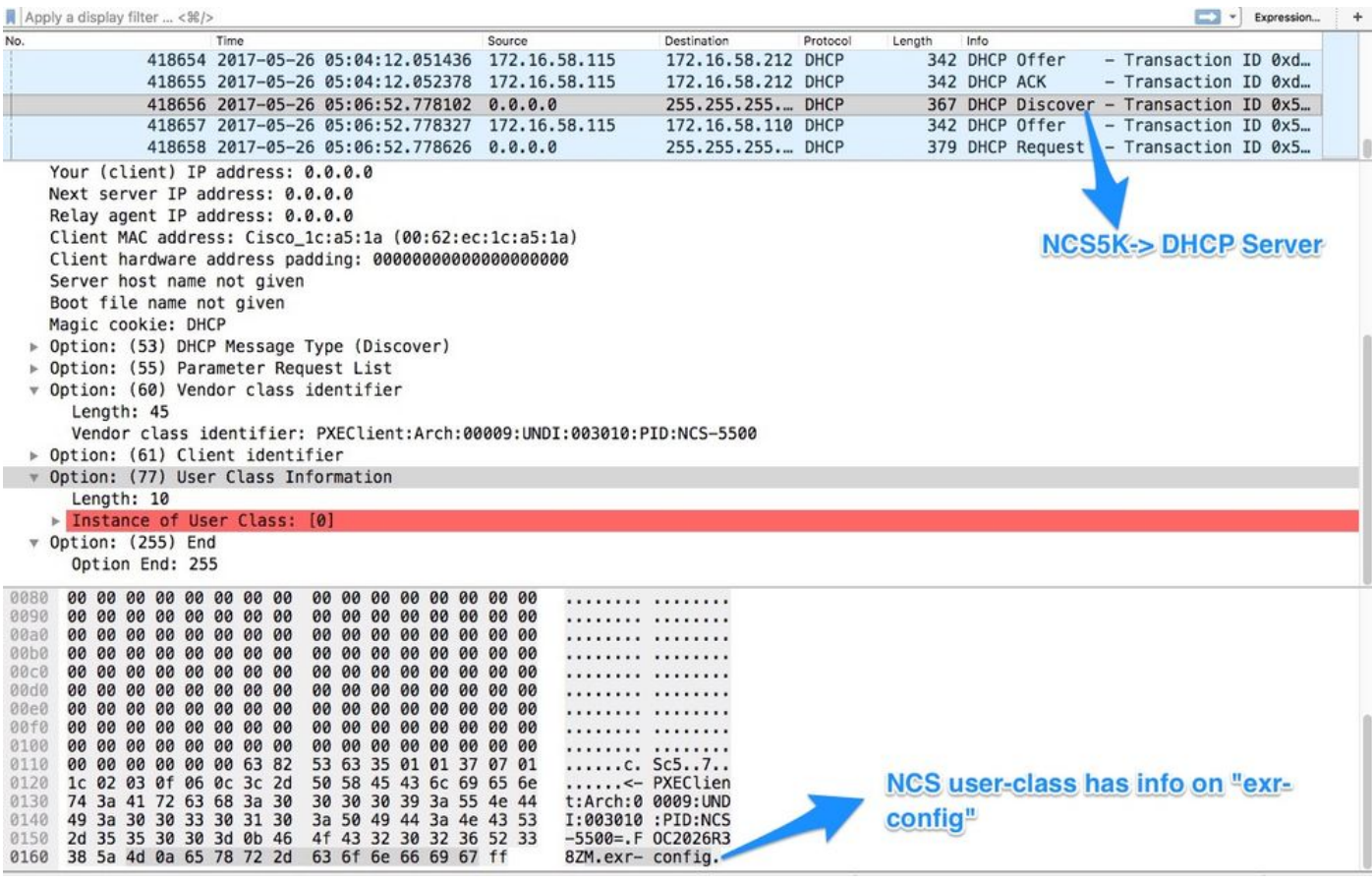

In questa ricerca, le informazioni sulla classe utente includono \*.exr-config. Poiché DHCP è configurato in modo da restituire il file Config o lo script (ad esempio Else in etc/dhcp/dhcpd.conf).

7. Il server DHCP restituisce le informazioni richieste sul file nell'opzione 67:

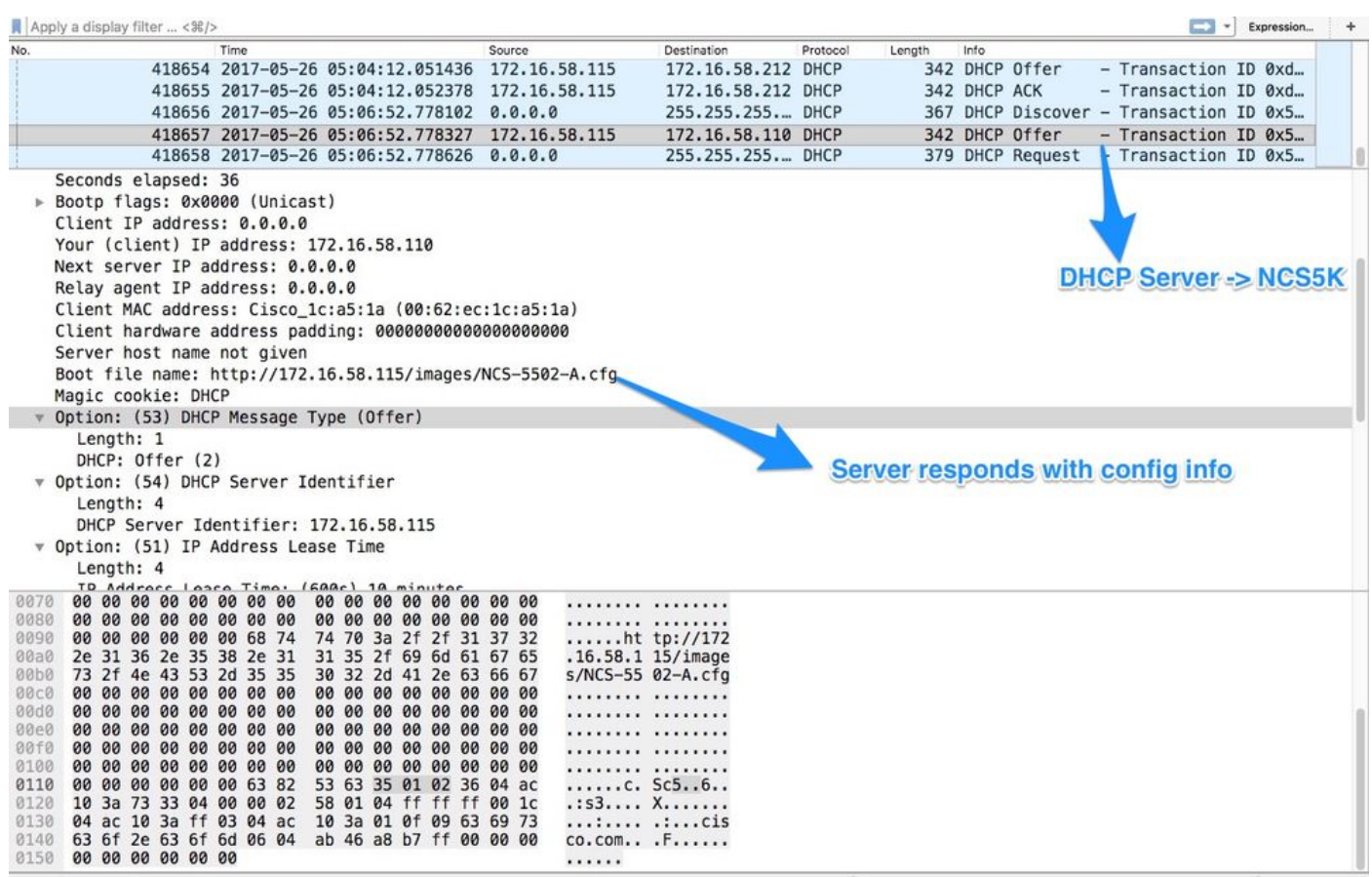

8. Il router scarica la configurazione:

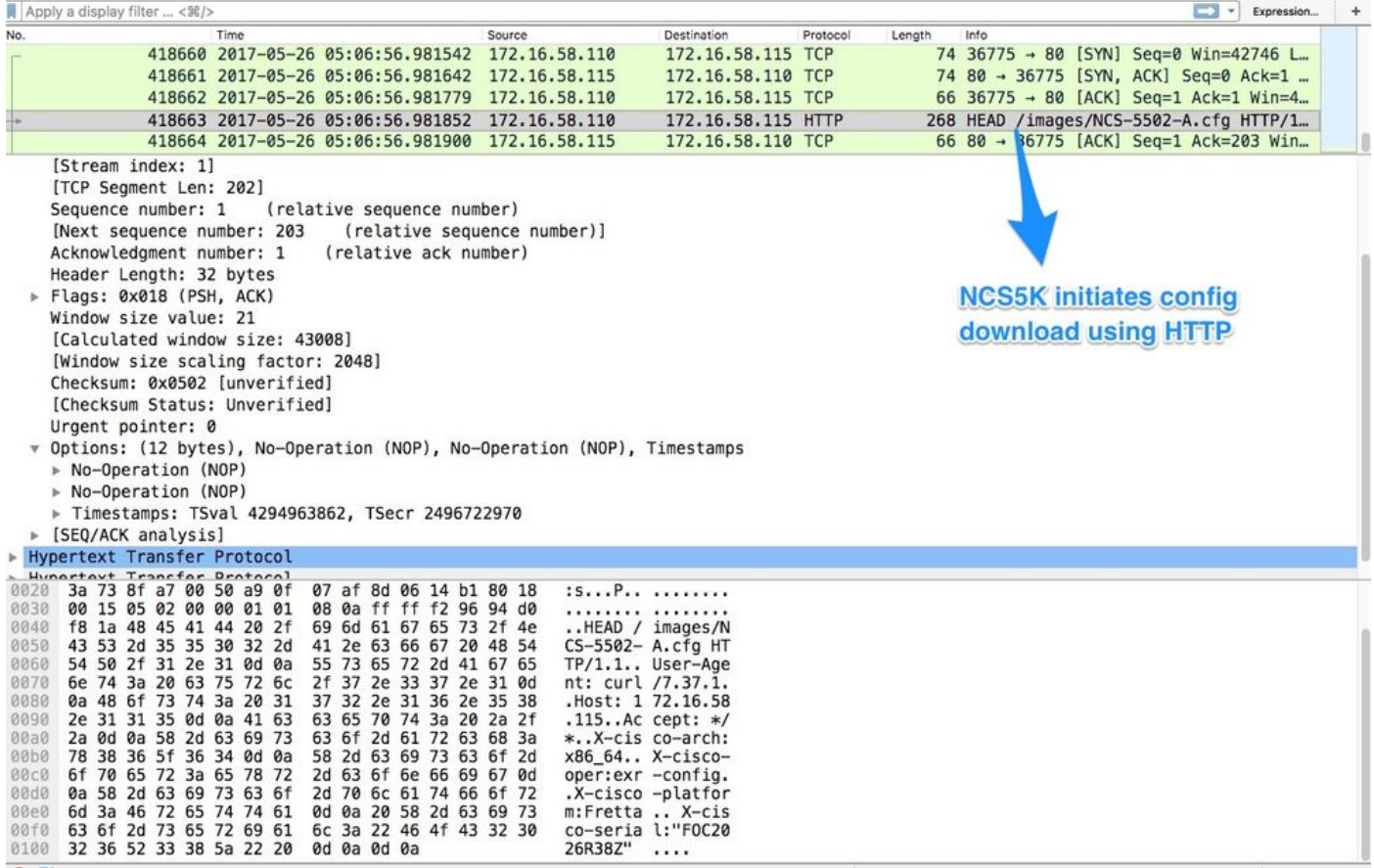

Lo script può essere incluso come risposta dal server DHCP e fare in modo che copiino l'immagine o la configurazione. Può essere utilizzato anche come script post-installazione, come nell'esempio seguente.

## Automazione post-installazione

Èpossibile eseguire diverse operazioni di automazione dopo l'installazione del software eXR.

In questo esempio, questo script installa tutti i pacchetti richiesti e applica la configurazione. Si tratta di una versione leggermente modificata di ztp\_helper.sh. Questo script viene richiamato da xr-linux-shell:

```
RP/0/RP0/CPU0:NCS-5502-A#more disk0:/ztp/ztp_helper_file.sh
Wed May 31 00:55:54.529 UTC
#!/bin/bash
################################################################################
# Install config and additional packages
################################################################################
source /disk0:/ztp/ztp helper.sh
export HTTP_SERVER=http://10.10.10.10
export RPM_PATH=images
export CONFIG_PATH=images
#Config
export INITIAL_CONFIG=NCS-5502-A.cfg
export FINAL_CONFIG=NCS-5502-A.cfg
#Packages
K9SEC_RPM=ncs5500-k9sec-2.2.0.0-r612.x86_64.rpm
```

```
MCAST_RPM=ncs5500-mcast-2.0.0.0-r612.x86_64.rpm
ISIS_RPM=ncs5500-isis-1.1.0.0-r612.x86_64.rpm
OSPF_RPM=ncs5500-ospf-1.1.0.0-r612.x86_64.rpm
MGBL_RPM=ncs5500-mgbl-3.0.0.0-r612.x86_64.rpm
MPLS_RPM=ncs5500-mpls-2.1.0.0-r612.x86_64.rpm
MPLSTE_RPM=ncs5500-mpls-te-rsvp-2.2.0.0-r612.x86_64.rpm
function download_config(){
         ip netns exec tpnns /usr/bin/wget ${HTTP_SERVER}/${CONFIG_PATH}/${FINAL_CONFIG} -O
/harddisk:/new-config 2>&1
         if [[ "$?" != 0 ]]; then
         printf "### Error downloading system configuration ###"
     else
         printf "### Downloading system configuration complete ###";
     fi
}
function apply_config(){
         # Applies initial configuration
     printf "### Applying initial system configuration ###";
     xrapply_with_reason "Initial ZTP configuration" /harddisk:/new-config 2>&1;
     printf "### Checking for errors ###";
    local config_status=$(xrcmd "show configuration failed");
     if [[ $config_status ]]; then
         echo $config_status
         printf "!!! Error encounter applying configuration file, review the log !!!!";
    fi
     printf "### Applying system configuration complete ###";
}
function install_pkg(){
         #Download packages
         printf "Downloading Packages"
         ip netns exec tpnns /usr/bin/wget ${HTTP_SERVER}/${RPM_PATH}/${K9SEC_RPM} -O
/harddisk:/$K9SEC_RPM 2>&1
         if [[ "$?" != 0 ]]; then
         printf "### Error downloading $K9SEC_RPM ###"
     else
         printf "### Downloading $K9SEC_PKG complete ###";
    fi
     printf "Downloading Packages"
         ip netns exec tpnns /usr/bin/wget ${HTTP_SERVER}/${RPM_PATH}/${MCAST_RPM} -O
/harddisk:/$MCAST_RPM 2>&1
         if [[ "$?" != 0 ]]; then
         printf "### Error downloading $MCAST_RPM ###"
     else
        printf "### Downloading $MCAST RPM complete ###";
     fi
     printf "Downloading Packages"
         ip netns exec tpnns /usr/bin/wget ${HTTP_SERVER}/${RPM_PATH}/${ISIS_RPM} -O
/harddisk:/$ISIS_RPM 2>&1
         if [[ "$?" != 0 ]]; then
         printf "### Error downloading $ISIS_RPM ###"
     else
         printf "### Downloading $ISIS_RPM complete ###";
    f_i printf "Downloading Packages"
         ip netns exec tpnns /usr/bin/wget ${HTTP_SERVER}/${RPM_PATH}/${OSPF_RPM} -O
/harddisk:/$OSPF_RPM 2>&1
         if [[ "$?" != 0 ]]; then
         printf "### Error downloading $OSPF_RPM ###"
```

```
 else
        printf "### Downloading $OSPF_RPM complete ###";
    fi
     printf "Downloading Packages"
         ip netns exec tpnns /usr/bin/wget ${HTTP_SERVER}/${RPM_PATH}/${MGBL_RPM} -O
/harddisk:/$MGBL_RPM 2>&1
         if [[ "$?" != 0 ]]; then
         printf "### Error downloading $MGBL_RPM ###"
     else
         printf "### Downloading $MGBL_RPM complete ###";
    fi
      printf "Downloading Packages"
         ip netns exec tpnns /usr/bin/wget ${HTTP_SERVER}/${RPM_PATH}/${MPLS_RPM} -O
/harddisk:/$MPLS_RPM 2>&1
        if [[ "$?" != 0 ]]; then
         printf "### Error downloading $MPLS_RPM ###"
     else
         printf "### Downloading $MPLS_RPM complete ###";
    f_i printf "Downloading Packages"
         ip netns exec tpnns /usr/bin/wget ${HTTP_SERVER}/${RPM_PATH}/${MPLSTE_RPM} -O
/harddisk:/$MPLSTE_RPM 2>&1
         if [[ "$?" != 0 ]]; then
        printf "### Error downloading $MPLSTE_RPM ###"
     else
         printf "### Downloading $MPLSTE_RPM complete ###";
    f_i xrcmd "install update source /harddisk:/ $K9SEC_RPM $MCAST_RPM $ISIS_RPM $OSPF_RPM $MGBL_RPM
$MPLS_RPM $MPLSTE_RPM" 2>&1
   local complete=0
   while [ "$complete" = 0 ]; do
         complete=`xrcmd "show install active" | grep k9sec | head -n1 | wc -l`
         printf "Waiting for k9sec package to be activated"
         sleep 5
     done
     rm -f /harddisk:/$K9SEC_RPM /harddisk:/$MCAST_RPM /harddisk:/$MCAST_RPM /harddisk:/$ISIS_RPM
/harddisk:/$OSPF_RPM /harddisk:/$MGBL_RPM /harddisk:/$MPLSTE_RPM /harddisk:/$MPLS_RPM
     printf "### XR PACKAGE INSTALL COMPLETE ###"
}
printf "Start Auto provision"
install_pkg;
download_config;
apply_config;
```
### Informazioni correlate

- <https://xrdocs.github.io/software-management/tutorials/2016-08-26-working-with-ztp/>
- <https://xrdocs.github.io/software-management/tutorials/2016-07-27-ipxe-deep-dive/>
- [https://xrdocs.github.io/software-management/blogs/2016-10-14-ios-xr-packages-and-](https://xrdocs.github.io/software-management/blogs/2016-10-14-ios-xr-packages-and-security/)●[security/](https://xrdocs.github.io/software-management/blogs/2016-10-14-ios-xr-packages-and-security/)